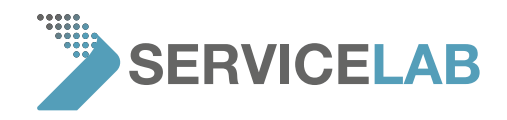

## **How to create a syslog file**

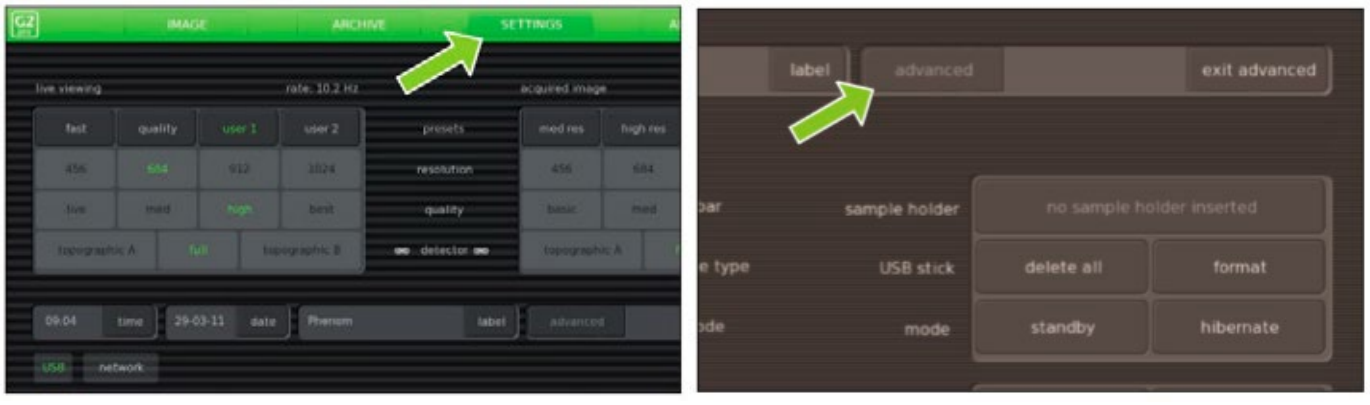

1. Push the "settings" button and click on the "advanced" button

2. Input the code "expert" to activate the "advanced" menu

3. The "settings" menu shows the "StoreSysInfo" button. Pushing this button will create a file named *SysInfo\_<MachineID>\_yyyy-mm-dd\_hh-mm-ss.xml.gz* that can be found in the feico folder on the USB Flash drive in your SEM.

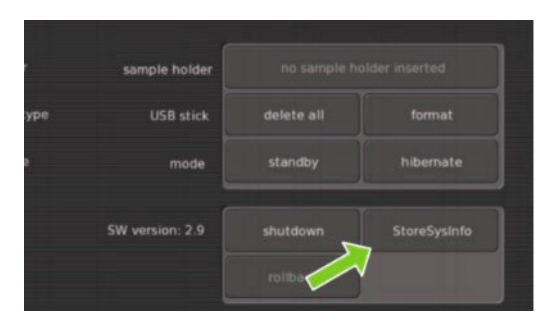

4. Exit the "advanced" mode by pushing the "exit advanced" mode

## [WWW.SERVICE-LAB.EU](https://service-lab.eu/)